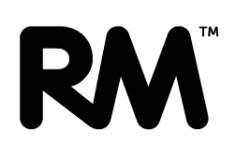

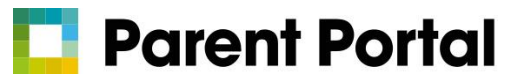

## View Your Child's Attendance

## **Using the App**

- 1. Once you are logged in to the app you will see the "My Children" screen, where all children in your care will be listed.
- 2. Click on the child for whose attendance you would like to look at.

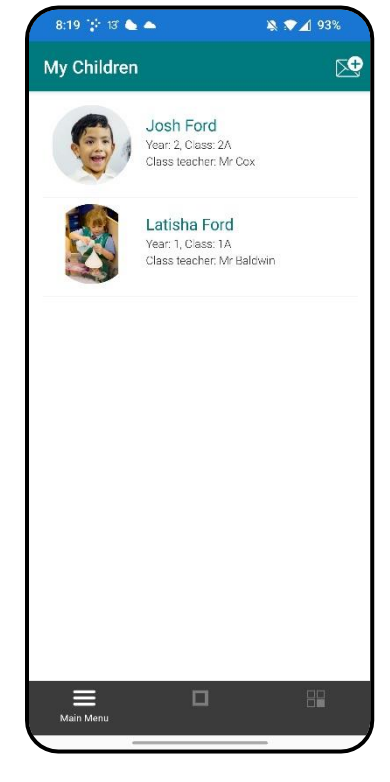

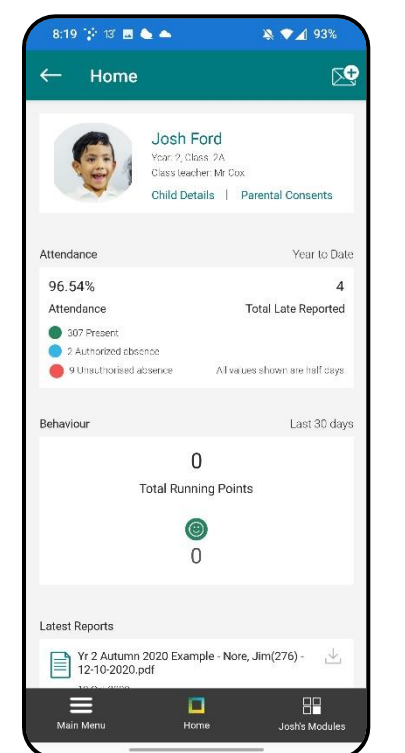

- 3. You will then be presented with the dashboard for this child, where you can see high level information. You can click into each section to get more detailed information.
- 4. To view the detailed attendance, please click into the attendance box.

## **RM**

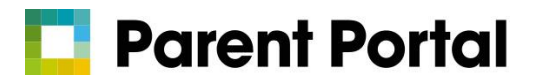

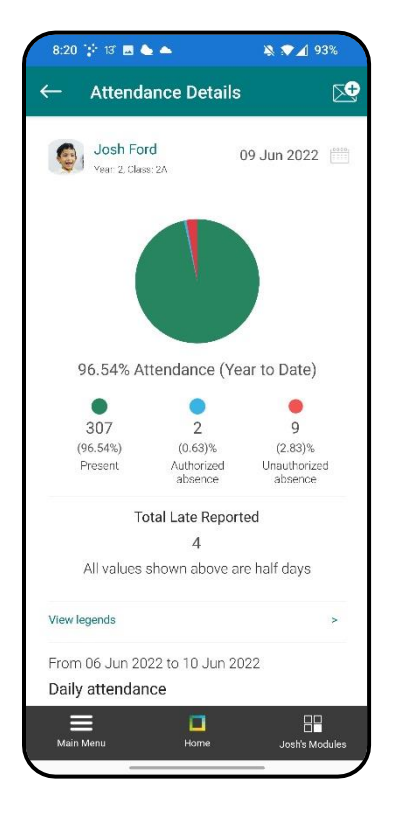

5. Once in the "Attendance Details" screen, you can easily see the year to date attendance and the daily attendance for the current week.

6. Further to this, you can click on the calendar in the top right corner of the screen and select any date in the past to view historic attendance for your child.

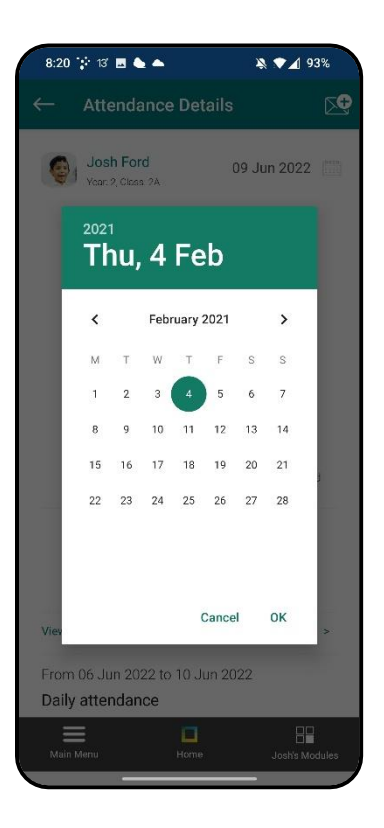